Любовь к жизни с «Rcom»

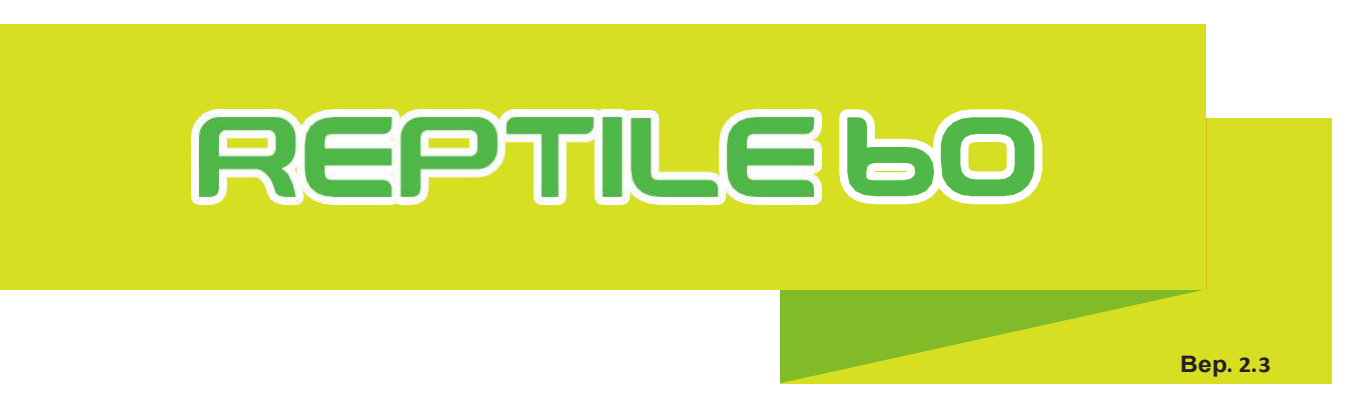

# **ЦИФРОВОЙ ИНКУБАТОР ДЛЯ РЕПТИЛИЙ РУКОВОДСТВО ПОЛЬЗОВАТЕЛЯ**

# **REPTILE MAX 60**

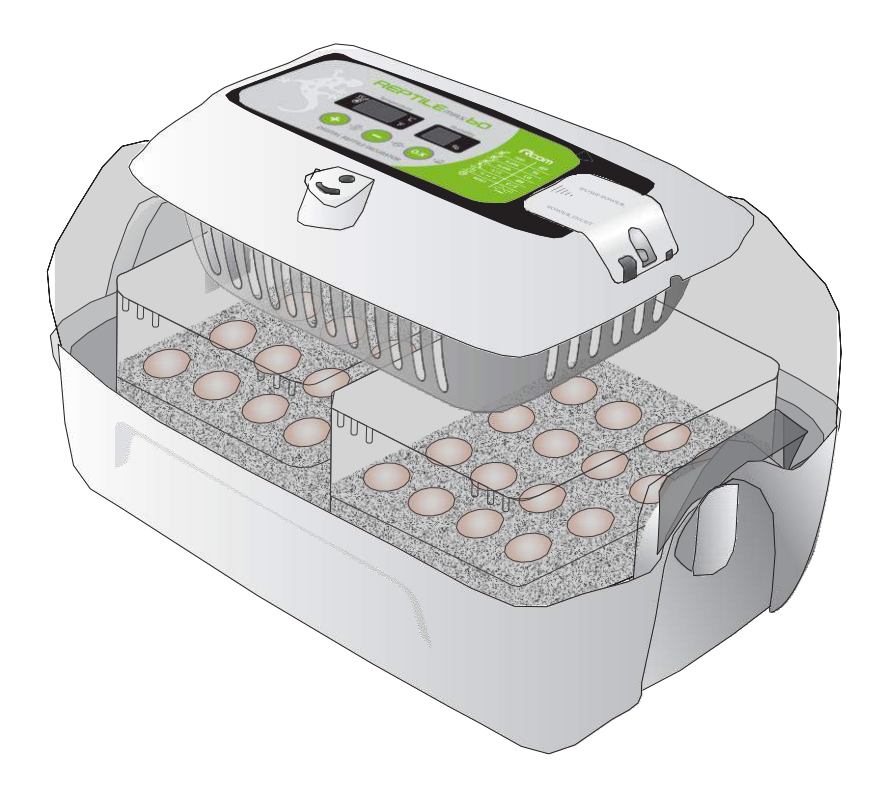

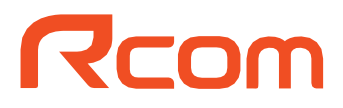

# **Содержание**

# **REPTILE LO**

**Как пользоваться Rcom Reptile MAX 60** 1. **Введние (1) Ознакомление с Rcom Reptile 60 (2) Техника безопасности Введение (3) Детали и составляющие компоненты устройства (4) Функция панели управления 2. До начала пользования (1) Что такое инкубационная комната? 7 ~ 8 До эксплуатации (2) Инструкция по сборке 3. Инкубация (1) Настройки инкубации 9 ~ 10 Инкубация (2) Конденсация росы/ подпитка/ просвечивание яиц (3) Прекращение инкубации 4. Настройки (1) Возврат заводских настроек 11 ~ 14 (2) Настройка температуры (3) Установка извещения высокой/низкой температуры Настройки (4) Установка извещения высокой/низкой влажности (5) Настройки суточного контроля температуры (С.К.Т.) (6) Как менять Цельсия и Фаренгейт 5. Как правильно чистить устройство Очистка (1) Разборка и очистка инкубатора 15 6. Дополнительно Дополнительно (1) Рекомендуемая таблица температуры и влажности для рептилий во время инкубации 16 7. Информация об устройстве (1) Устранение проблем 18 ~ 19 Информация о продукте (2) Спецификация Результат высиживания и выведения яиц может быть изменен большим количеством факторов. Autoelex Co., Ltd. & наши дистрибьюторы не несут никакой ответственности за "Потерю яиц или жизни домашних животных / питомцев" ни при каких обстоятельствах, таких как неудачи «Высиживания / выведения", "Небрежность пользователя", "Личная (не сертифицированная) конверсия/ переоборудование"," произвольное использование не по назначению машины "," сбой электропитания "или" неисправность ". Пожалуйста, убедитесь, что машина работает без каких-либо проблем перед размещением яиц или питомцев(животных). Кроме того, мы настоятельно рекомендуем вам внимательно прочитать руководство пользователя, чтобы свести к минимуму возможные сбои. Условные обозначения Осторожно: предупреждение о неисправности, которая может привести к повреждению или отказу инкубации. Запрещено. Нужно помнить. Не разбирать. Вытащите шнур питания из розетки. Не прикасаться. Заземление для предотвращения удара эл. Током. Заметки: Рекомендации или полезные предложения по использованию продукта Rcom Предупреждение о действиях, которые могут быть опасными или привести к**  ACAUTION **повреждению инкубатора.**

# **REPTILE 60**

# **1. Введение (1) Знакомство сRcomReptile60**

# **Rcom Reptile 60**

Прежде всего, мы хотели бы выразить нашу глубокую признательность всем клиентам, которые приобрели инкубатор для рептилий Rcom. Инкубатор рептилий Rcom был спроектирован так, чтобы его можно было легко и удобно использовать с помощью новейшего метода цифрового управления для автоматического управления оптимальной инкубационной средой, однако для получения наилучшего результата инкубации, во-первых, пользователям очень важно иметь некоторые знания по инкубации и правильному методу работы машины. Поэтому, прежде чем подавать на нас в суд, в случае непредвиденных обстоятельств, обязательно прочитайте инструкцию по эксплуатации. Инкубатор рептилий Rcom обеспечивает наилучшую инкубационную среду, однако пользователям необходимо наблюдать и регулировать каждую среду, необходимую для инкубации, включая вид яиц, управление температурой и влажностью по дате инкубации, окружающие условия инкубатора, и это устройство позволит сделать наилучшие настройки для всех сред, необходимых для инкубации.

# **Особенности Rcom Reptile 60**

### **[Основные функции]**

- \* Инкубатор для рептилий овальной формы.
- \* Автоматический контроль температуры и функция настройки.
- \* Укажите несколько видов информации с FND с отличной видимостью.
- \* Автоматическое регулирование периода настройки в соответствии с внешней средой инкубатора.
- \* Датчик температуры и влажности (версия 3-го поколения швейцарской компании Sensirion).
- \* Наблюдение за процессом инкубации через большое смотровое стекло.
- \* Электронный блок управления методом удаления в одно касание для обеспечения удобства очистки.
- \* Регулируемый рычаг управления воздухом, который может регулировать содержание воздуха в инкубаторе.
- \* Контейнерный лоток камеры, который предотвращает высыхание яйца и возможно индивидуальное управление.
- \* Функция настройки диапазона суточной температуры (С.К.Т)

Это функция изменения температуры в течение суток (дневная, ночная температура грунта).  $\sqrt{11p}$ Повышает успешность инкубации яиц рептилий создавая условия приближенные к естественным.

### **[Простые функции]**

- \* Температура в градусах Цельсия и Фаренгейта.
- \* Извещатель недостатка воды (контроль влажности) и регулирования температуры.
- \* Сохранение данных инкубации и звуковое оповещение при отключении питания.
- \* Формирование структуры, при которой капли воды (конденсация Дрю), образующиеся в окне обзора, не вытекают наружу из инкубатора.
- \* Поддержка поворотного нагревателя, функция которая может удобно регулировать натяжение нагревателя.
- \* Механизм санитарного инструмента, препятствующий двойной теплоизолированной структуре и размножению бактерий, благодаря комбинации дна и поддона контейнера с помощью инновационной технологии, которая может минимизировать количество паразитических бактерий, не используя внутренние материалы.

# **1. Введение (2) Техника Безопасности**

# **REPTILEbO**

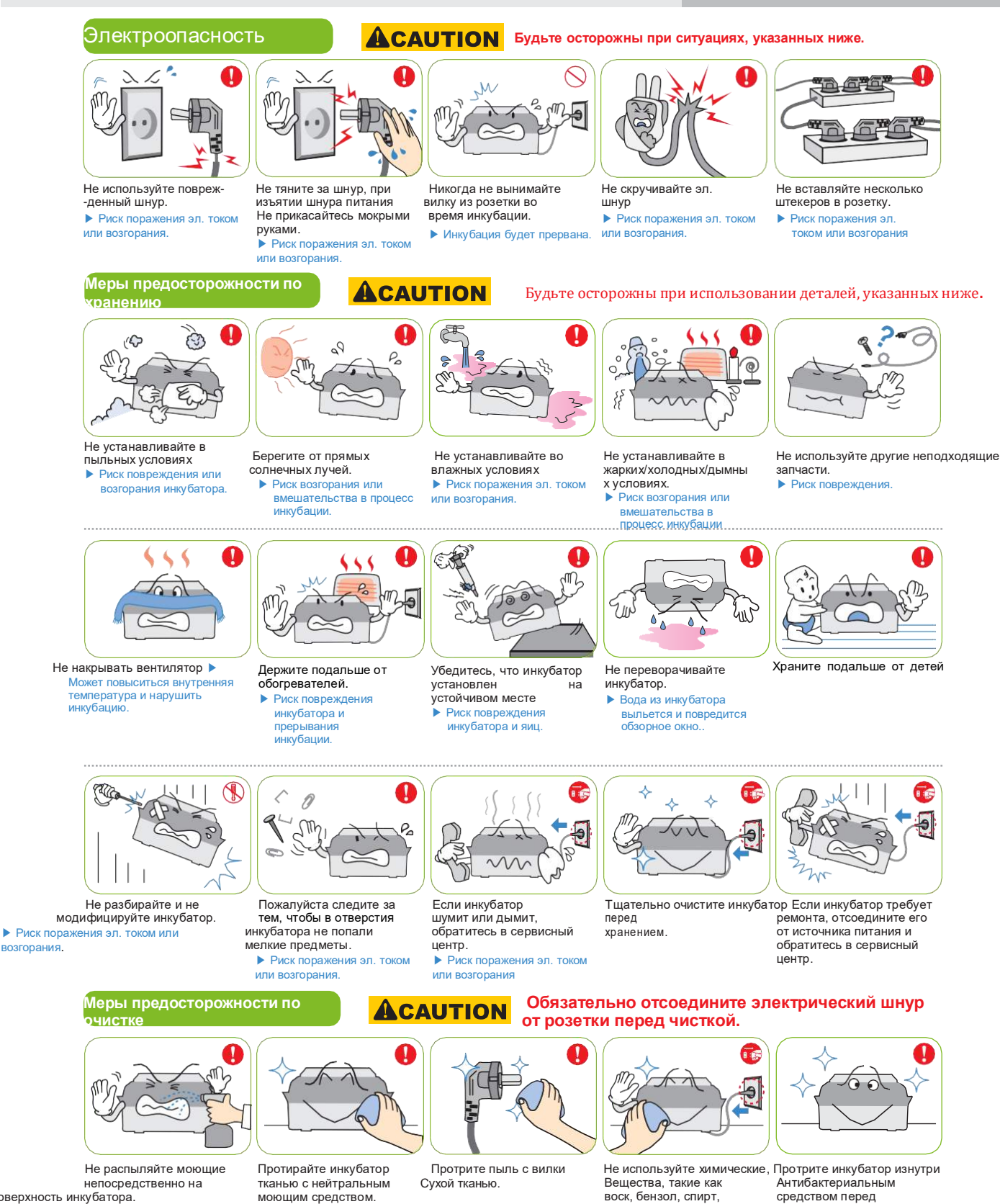

разбавитель, ароматические и смазочные материалы

и т.д.

поверхность инкубатора.

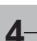

**4 Цифровой Инкубатор**

▶ Если вы не чистите внутреннюю часть инкубатора в течение длительного времени, пыль может вызвать проблемы или

использованием. Удалите пыль и посторонние вещества с вентилятора щеточкой. Храните в сухом

привести к пожару.

месте.

# **REPTILE 60**

**(3) Детали и 1. Введение составляющие**

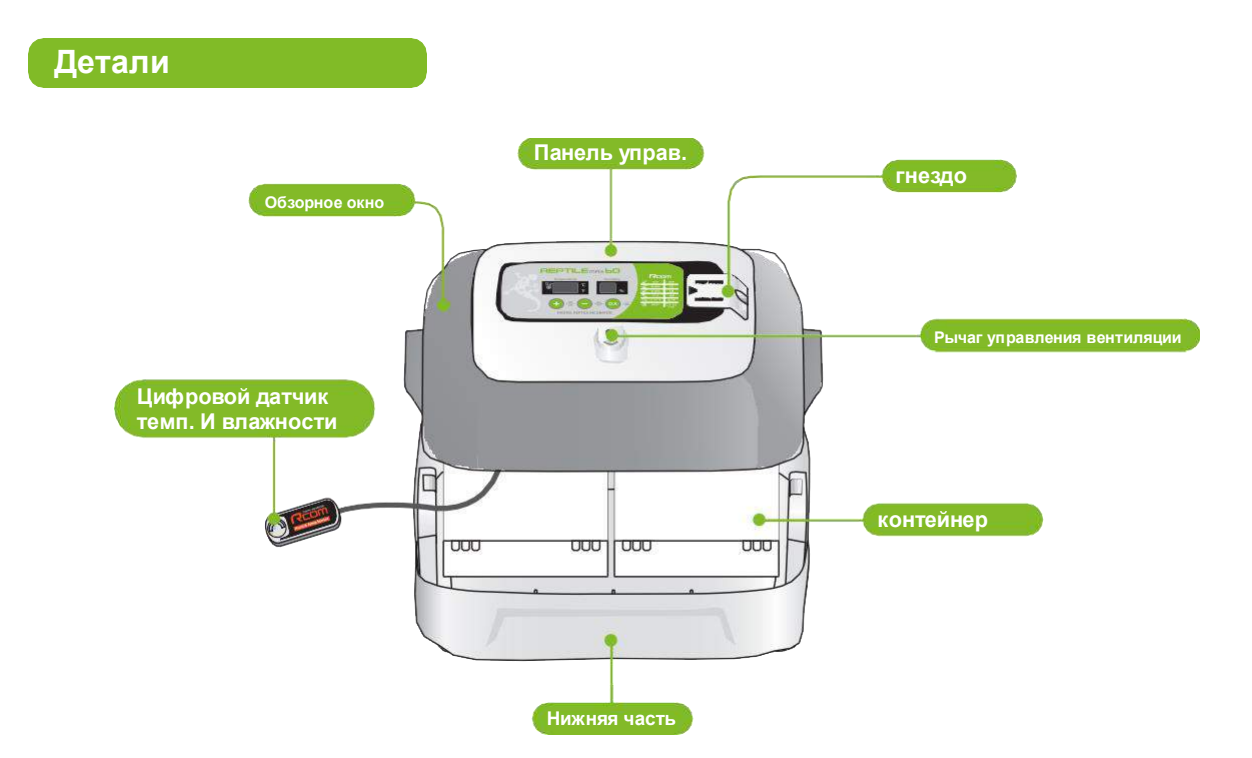

# **Составляющие**

Серийный номер указан слева от главного контроллера. Пожалуйста убедитесь, что он не стерся. (Например: RCM0000000) Номинальное напряжение и серийный номер изделия указаны внутри крышки питания. Обязательно проверьте это перед подключением. **гнездо**  $\sqrt{ }$ Ŋ **BUDE 2**  $\overline{a}$  $\overline{B}$ 00-000000000000 ण्ण णण (2шт.) **Панель управления Обзорное окно Нижняя часть Контейнер D I G I T A L R E P T I L E I N C U B A T O R 사용 설명서 R E P T IL E M A X 6 0**  $(1шT.)$ **Вермикулит Болт-Шнур питания инструкци фиксатор 170г x 2 упаковки**

**Цифровой Инкубатор 5**

**(4) Функция панели 1. Введение управления**

# **REPTILE 60**

## **Функция панели управления**

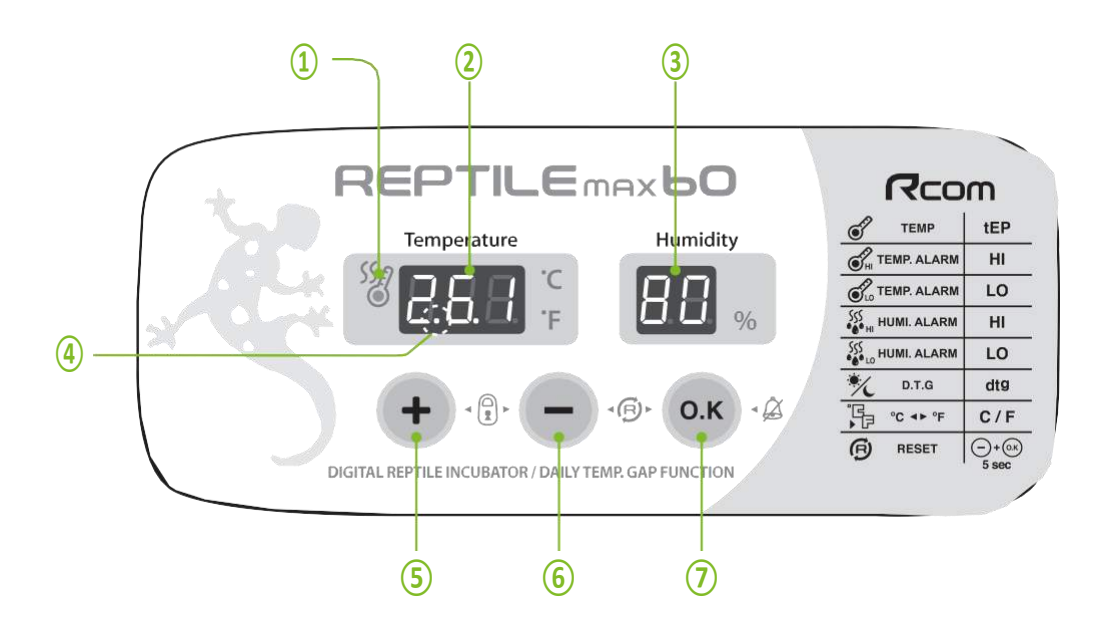

### **● Функция панели управления**

- **① Световой индикатор подогрева** : Горит во время работы
- **② Температура** : Дисплей отображает текущую температуру
- **③ Влажность**
	- : Дисплей отображает текущую влажность
- $\widehat{\Pi_{\text{up}}}$  У Reptile MAX 60 нет автоматической настройки влажности.
- **④ Извещение о сбое питания** : Горит при извещении (Чтобы отключить нажмите: OK)
- **⑤ Кнопка повышения** : Повышает температуру
- **⑥ Кнопка понижения** : Понижает температуру
	- **⑦ Кнопка настроек**
	- : Проверка настроек

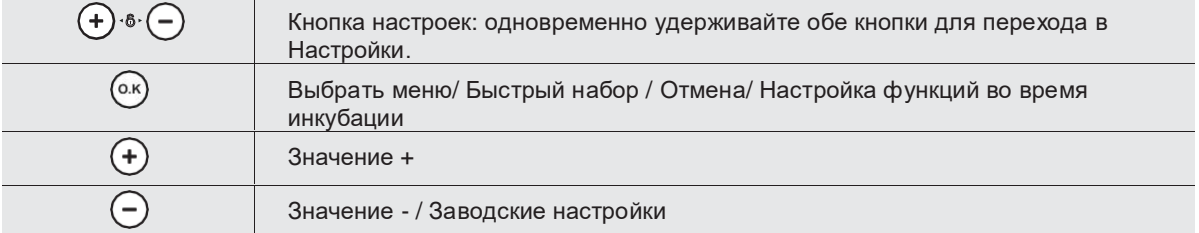

**• Функциональный ключ** (+) (-) Одновременно удерживайте кнопки для перехода в настройки.

| Функция                | Темп.           | Извещение о<br><b>ВЫСОКОЙ</b><br>темп. | Извещение о<br><b>НИЗКОЙ</b><br>темп. | Извещение о<br><b>ВЫСОКОЙ</b><br>влажности | Извещение о<br><b>НИЗКОИ</b><br>влажности | Суточный<br>контроль<br>температ<br>уры. | Цельсия /<br>Фаренгейт      |
|------------------------|-----------------|----------------------------------------|---------------------------------------|--------------------------------------------|-------------------------------------------|------------------------------------------|-----------------------------|
| Дисплей                | tEP             | HI                                     | LO                                    | HI                                         | LO                                        | dtg                                      | $^{\circ}$ C / $^{\circ}$ F |
| <b>No</b><br>умолчанию | $26.1^{\circ}C$ | $0^{\circ}$ C                          | $0^{\circ}$ C                         | 95%                                        | <b>70%</b>                                | ON                                       | °C                          |

# **REPTILELO**

**(2) Сборка 2. До эксплуатации**

### **Что такое инкубационная комната?**

Инкубационная комната- место, где инкубатор установлен и эксплуатируется, и, поскольку он оказывает большое влияние на скорость инкубации в соответствии с окружающей средой инкубационной комнаты, целесообразно установить инкубатор в тихом месте при температуре 22 ~ 25 ℃ (71,6 ~ 77 ℉). Поскольку во многих случаях температура быстро падает в ночное время в отличие от дневного, необходимо обязательно ее проверять, а в дневное время инкубатор не должен подвергаться непосредственному воздействию солнечных лучей.

### **Сборка**

**При установке инкубатора для рептилий, если температура в помещении для инкубации выше установленной температуры, контроль температуры внутри инкубатора может не выполняться в обычном режиме. Заданная температура инкубационной комнаты должна быть примерно на 4** ℃ **(7,2** ℉**) ниже установленной температуры инкубатора.**

- ▶ Распакуйте инкубатор и отделите каждую часть для сборки и проверьте, нет ли каких-либо упущений или повреждений
- (Не выбрасывайте коробку, чтобы использовать ее для безопасного хранения продукта.)

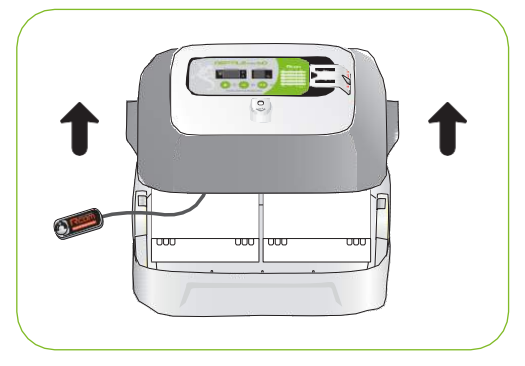

Инкубатор REPTILE MAX 60 не имеет функции автоматического контроля влажности. Рекомендуется проводить инкубацию, проверяя, поддерживается ли ее требуемая влажность после смешивания вермикулита рептилии и воды в поддоне контейнера, а не сразу инкубировать и повышать температуру до температуры инкубации.

▶ При добавлении воды к вермикулиту влажность внутри инкубатора должна быть увеличена на 15- 20%. Даже если влажность, отображаемая на дисплее, выше или ниже (15-20%) по сравнению с наилучшими условиями инкубации, это не влияет на скорость выведения. Если вылупление не удалось, проверьте состояние яиц.

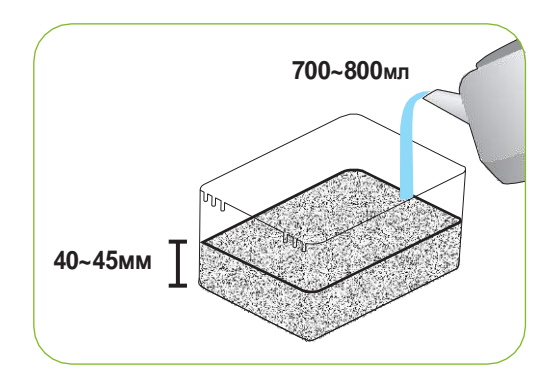

**• Смешайте воду 700 ~ 800 куб. См с упаковкой вермикулита на один лоток и вылейте на высоту 40 ~ 45 мм.** 

 $\langle U_{\text{ip}}^{\text{L}} \rangle^{\text{B}}$  Вермикулит для инкубации рептилий можно приобрести отдельно.

 $\wedge$ 

▶ Влажность при инкубации зависит от количества воды, смешанной с вермикулитом, окружающей температуры и влажности, а также от заданной температуры в инкубаторе. Пожалуйста, проверяйте влажность каждые две недели

В случае, если вермикулит был полностью высушен, он в очень сухом состоянии может поглощать окружающую влажность внутри инкубатора и яйца. Лучше начинать инкубацию после изучения требуемой среды для каждого вида рептилий и протестировать, если среда инкубации является подходящей, чтобы минимизировать неудачу инкубации.

 $\triangle$ Не стоит использовать вермикулит после инкубационного периода. Скорость инкубации снизится из-за бактериального загрязнения. [Возможно приобрести вермикулит в том месте, где вы приобрели инкубатор.]

- $\langle U_{1p}^{(n)}\rangle$  После откладывания яиц рекомендуется незамедлительно отложить яйца в инкубатор. Более того, мы рекомендуем пометить верхнюю сторону яиц, чтобы она всегда была наверху в процессе инкубации.
- ▶ Заполните лоток вермикулитом и поместите яйца, так чтобы их половина была погружена в вермикулит.
- ▶ Осторожно вставьте контейнер в нижнюю часть корпуса.

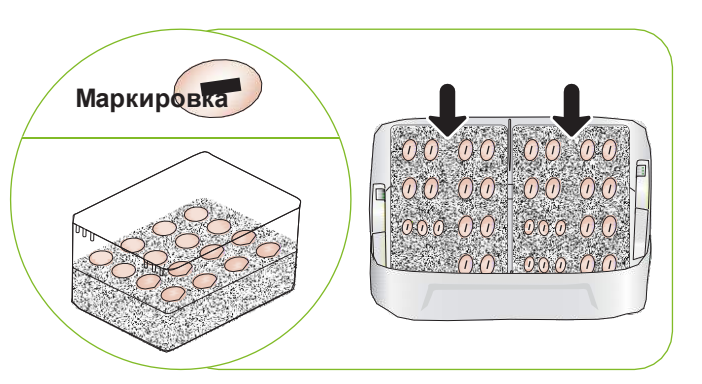

**REPTILE LO** 

▶ Поместите линию датчика в борозду лотка контейнера и обязательно закройте все крышки лотка и смотровое стекло.

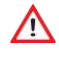

Если смотровое стекло не закрыто полностью, температура не повысится. Будьте осторожны.

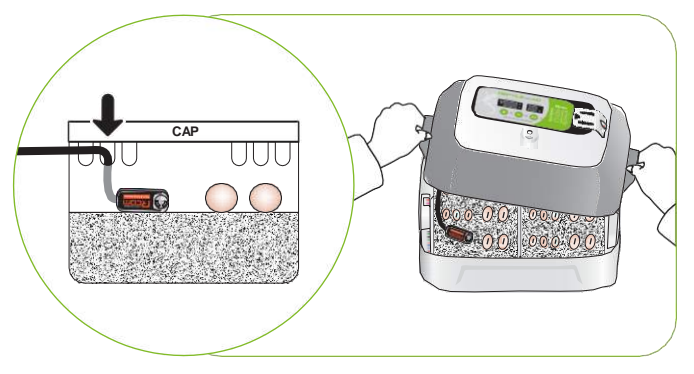

### **Подготовка к инкубации/как запустить инкубацию**

Пожалуйста проведите тестовый режим перед началом инкубации.

- ▶ Откройте крышку питания, чтобы подключить ее, и снова закройте крышку питания, чтобы зафиксировать болт. При блокировке болта соблюдайте осторожность, чтобы шнур не застрял в крышке блока питания. Откройте крышку питания, чтобы найти наклейку с указанием номинального напряжения на ⓐ, который был прикреплен к основному корпусу. Необходимо подключиться после проверки правильности используемого **ⓐ Шнур питания Шнур пита**
- ▶ В случае подключения шнура питания инкубатора, инкубация начинается при существующей заданной температуре и влажности [Начальная температура 26.1℃ (78.98℉)]

 $\mathfrak{g}^C_{\mathbf{in}}$ ) При первом использовании инкубатора может появиться какой-то запах, что является нормальным явлением.

При первом подключении питания замигает индикатор FND.Затем версия инкубатора будет указана в FND в течение примерно 1 секунды.

напряжения питания.

▶ После индикации версии, прозвучит звуковой сигнал около 15 секунд. В то же время ⓐ замигает с показаниями нынешней темп. и индикация влажности и сбоя питания.

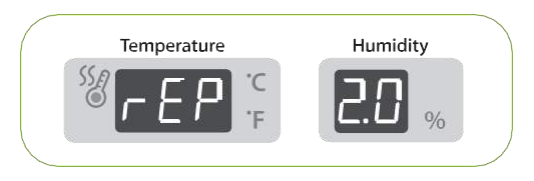

- ▶ Нажмите <sup>(о.к)</sup> чтобы отключить звуковой сигнал. (Звуковой сигнал автоматически отключится в течении 15 сек.)
- ※Уведомление о сбое питания: если питание отключило, а затем снова включилось из-за сбоя питания или по ошибке, замигает первая точка.

 $\langle J_{\text{ip}}^{\langle} \rangle$  Быстрый старт: если вы просто подключите питание,

он автоматически начнет инкубацию с заводскими настройками. [Заводская настройка: температура 26,1 ℃ (78,98 ℉)]

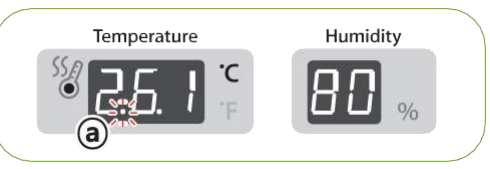

- ▶ Показывает текущую температуру и влажность инкубатора и поднимается до установленного значения температуры через 1 ~ 2 часа. (Нет функции контроля влажности)
- ※ Система искусственного интеллекта запоминает и классифицирует условия окружающей среды для поддержания оптимальной температуры, и температура может медленно повышаться на первом этапе.

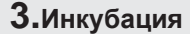

**(2)Конденсация роса / Полив / Просвечивание 3.Инкубация (5) Прекращение инкубации**

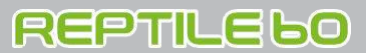

# **Конденсация росы**

▶ Это естественное явление, когда существует значительная разница в температуре внутри и снаружи инкубатора во время инкубационного периода. Если это произойдет, вода может образоваться внутри дна инкубатора (нижняя часть).

Не размещайте какие-либо предметы рядом с инкубатором.

# **Полив**

- ▶ Добавляйте воду в каждый контейнерный лоток один раз в месяц.
- ▶ Аккуратно вылейте теплую воду объемом 300 куб.см на край каждого лотка контейнера, чтобы вода не касалась яиц и датчика.

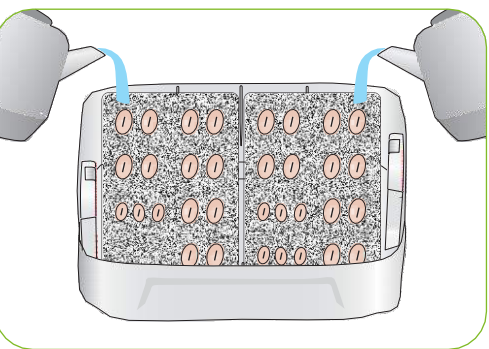

#### **Просвечивание**

- ▶ Пожалуйста, просвечивайте яйца раз в неделю. Откройте крышку обзорного стекла и поддон контейнера и зажгите овоскоп для подсвечивания яиц. Удалите бесплодные яйца или яйца, прервавшие инкубацию.
- 

Будьте осторожны, не поднимайте яйца, во избежание шокового состояния.

Овоскоп для яиц - см. Домашнюю страницу Rcom.  $\lim_{\epsilon \to 0}$ 

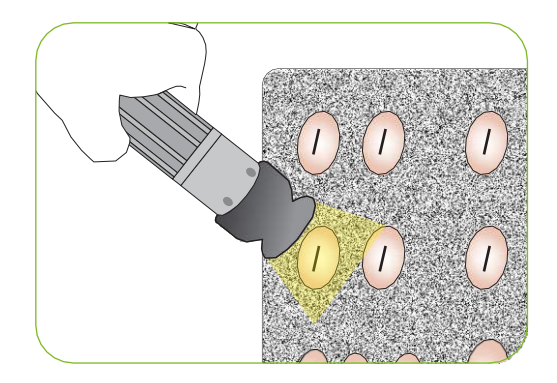

#### **Прекращение инкубации**

▶ На инкубаторе нет указанной кнопки ВКЛ или ВЫКЛ. После завершения инкубации, просто вытащите шнур из розетки.

▶ При следующей необходимой инкубации, просто подключите инкубатор к питанию.

# **REPTILEbO**

### **Возврат заводских настроек**

▶ Эта функция предназначена для возврата инкубатора к заводским настройкам.

Отсоедините шнур питания. Переподключите во время нажатия кнопки.  $(-)$  Затем на дисплее отобразится «rSt AL», и инкубатор вернется к заводским настройкам. (Настройки по умолчанию)

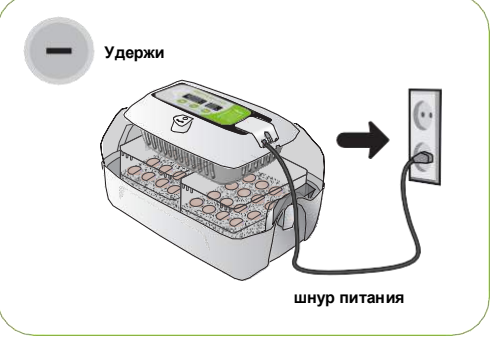

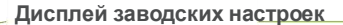

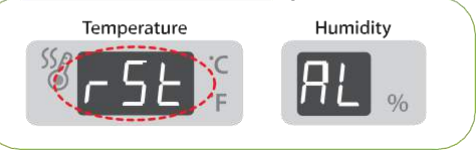

### **Настройка температуры**

- Удеживайте $\left(\textbf{+}\right)$  и  $\left(\textbf{-}\right)$  одновременно,затем на дисплее появиться " tEP " на 0.5сек. и загорится темп.дисплей
- $\triangleright$  Когда загорится индикатор нажмите  $(\pm)$  или $(-)$ для увеличения или уменьшения температуры на 0.1℃. [По умолчанию: 26.1℃ (78.98℉)]

▶ После настройки нужной температуры, нажмите (<sup>о.к</sup>)

Для сохранения и "HI" отобразится (аварийный сигнал высокой температуры) в качестве следующего шага в окне отображения температуры в течение 0,5 секунд, и его заданное значение замигает.

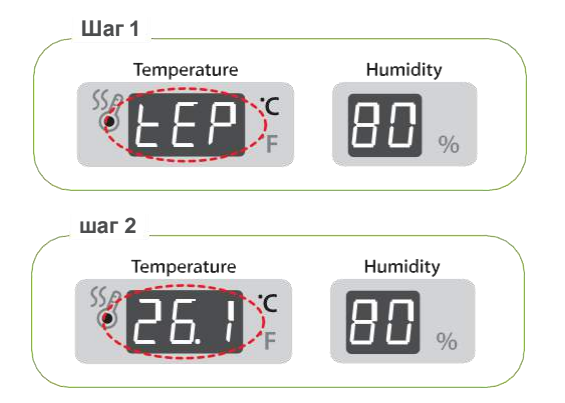

 $*$  В случае новых изменений, нажмите (ок) чтобы перейти к следующему шагу настроек.

 $\sqrt[n]{\text{ip}}$ При выпуске с завода температура была скорректирована для оптимизации в соответствии с международным стандартом. При необходимости возможно исправление, однако пользователям нежелательно вносить исправления напрямую. В случае необходимости исправления, пожалуйста, зайдите на сайт Rcom (www.Rcom.co.kr → центр обработки данных → категория с инструкциями) или в месте, где вы приобрели, чтобы узнать об этом. Поскольку недорогой термометр и гигрометр, которые легко купить на открытом рынке, имеют большие отклонения от нормы, желательно используйте исправный термометр и гигрометр для исключительного использования. [термометр и гигрометр для эксклюзивного использования - см. домашнюю страницу Rcom]

**(3) Настройки извещения 4. Функциональные нас изменений темп/влаж. тройки**

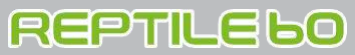

**Настройка извещения изменений высокой температуры**

 $\prod_{i=1}^{n}$  Функция тревоги при высокой температуре?

Это функция информирования пользователей о том, что температура внутри инкубатора повышена и в случае, если окружающая температура в инкубационном помещении выше, чем заданная температура инкубатора, прозвучит звуковой сигнал и на дисплее отобразится разница температур

(пример: 3 ℃). После восстановления нормальной температуры звуковой сигнал нужно будет отключить вручную нажатием кнопки ОК.

- $\blacktriangleright$  В случае однократного нажатия  $(0.16)$ на этапе установки температуры на дисплее в течение 0,5 секунды отобразится «HI», и заданное значение замигает.
- ▶ Когда мигает установленное значение тревоги, нажмите
- $(+)$  или  $(-)$ чтобы увеличить или уменьшить значение на 1℃. [По умолчанию: ВЫКЛ. = 0℃ (0℉)]
- $\triangleright$  В случае нажатия  $(0.1)$  после изменения желаемого значения, заданное значение тревоги сохраняется, и отображается «LO» (аварийный сигнал низкой температуры) в качестве следующего шага в окне отображения температуры в течение 0,5 секунды и его установленное значение замигает.

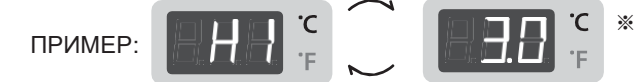

※ Здесь указано, что он был на 3 ℃ (5.4 ℉) выше установленного значения инкубации.

**Шаг 5**

#### **Настройка извещения изменений низкой температуры**

- $\blacktriangleright$  В случае нажатия  $(0.1)$ на стадии ненормально низкой температуры, установленной в методе настройки, в температуры в течение 0,5 секунды отображается «LO», и заданное значение тревоги замигает.
- $\blacktriangleright$  Когда мигает установленное значение тревоги, нажмите  $(\bm{\pm})$  или  $(\bm{-})$ чтобы увеличить или уменьшить значение на 1℃. [По умолчанию: OFF = 0℃ (0℉)]
- $\triangleright$  В случае нажатия  $(0.1)$  после изменения желаемого значения, заданное значение тревоги сохраняется, и отображается «LO» (аварийный сигнал низкого уровня влажности) в качестве следующего шага в окне отображения температуры в течение 0,5 секунды и его установленное значение замигает.
- $\mathfrak{g}^{\ell, \frac{\epsilon}{2}}_{\mathbf{i} \mathbf{p}}$ В случае ненормальной низкой температуры, в окне индикации влажности отображается «LO», и оно совпадает с аномально высокой температурой.

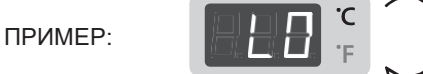

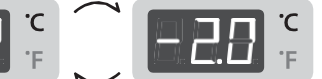

※ Здесь указано, что он был на 2℃ (3.6℉) ниже установленного значение инкубации.

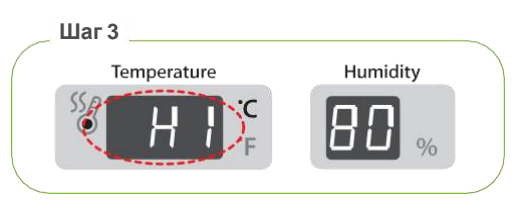

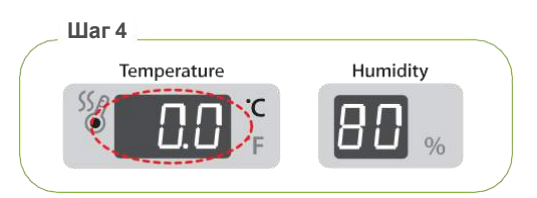

Temperature

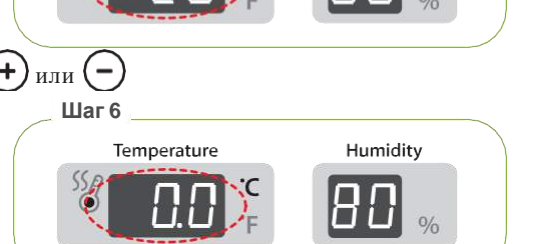

Humidity

# **REPTILEbO**

Humidity

Humidity

В инкубаторе REPTILE MAX 60 отсутствует функция автоматического контроля влажности. Но он имеет функцию извещения, в случае выхода из необходимого диапазона влажности во время инкубации. В случае, если заданный диапазон влажности слишком чувствителен, может прозвучать частый звуковой сигнал, однако, в случае отмены этой функции, просто отключите функцию извещения. (См. Шаги 7–10). Тревожный сигнал о ненормальной влажности звучит в течение 15 секунд только при первоначальном возникновении.

### **Настройка извещения высокой влажности**

 $\langle U_{\text{in}}^{\text{right}} \rangle$  Функция извещения о высокой влажности?

Это функция информирует о повышенности влажности внутри инкубатора

и в случае, если она выше, чем установленная влажность инкубатора, он издаст непрерывный звуковой сигнал и отобразит

установленный диапазон влажности (например, 5%) на дисплее. После этого, даже если температура восстанавливается до нормального состояния, звуковой сигнал нужно отключить вручную нажатием кнопки ОК.

- $\triangleright$  В случае однократного нажатия  $(0.16)$  b на этапе установки, в окне влажности в течение 0,5 секунды отобразится «HI», а заданное значение тревоги замигает.
- $\blacktriangleright$  Когда мигает установленное значение тревоги, нажмите  $(\bm{\pm})$ или

чтобы увеличить или уменьшить его установленное значение1 % .

[по умолчанию: относительная влажность 95%]

 $\triangleright$  В случае нажатия  $(0.16)$ после изменения желаемого значения, заданное значение тревоги сохраняется, и отображается «LO» (звуковое извещение низкой влажности) в качестве следующего шага в окне отображения влажности в течение 0,5 секунды, и его заданное значение замигает.

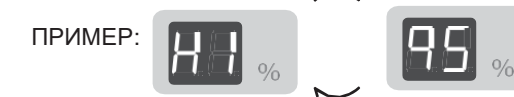

※ Указано, что внутренняя влажность была временно выше, чем заданное значение извещения. (относительная влажность 95%).

**Шаг 7**

Temperature

Temperature

**Шаг 8**

# **Настройки извещения низкой влажности**

- $\triangleright$  В случае однократного нажатия  $(0.1)$  после изменения желаемого значения, заданное значение тревоги сохраняется, и отображается «LO» (звуковое извещение высокой влажности) в качестве следующего шага в окне отображения влажности в течение 0,5 секунды, и его заданное значение замигает.
- $\blacktriangleright$  Когда мигает установленное значение тревоги, нажмите  $(\bm{\bm{\pm}})$ или

чтобы увеличить или уменьшить его установленное .

значение1 %

[по умолчанию: относительная влажность 70%]

 $\triangleright$  В случае нажатия  $(0.16)$  bпосле изменения желаемого значения сохраняет установленное значение тревоги и отображает «dtg» (диапазон дневной температуры) в качестве следующего шага при отображении влажности окно в течение 0,5 секунд и его заданное значение замигает.

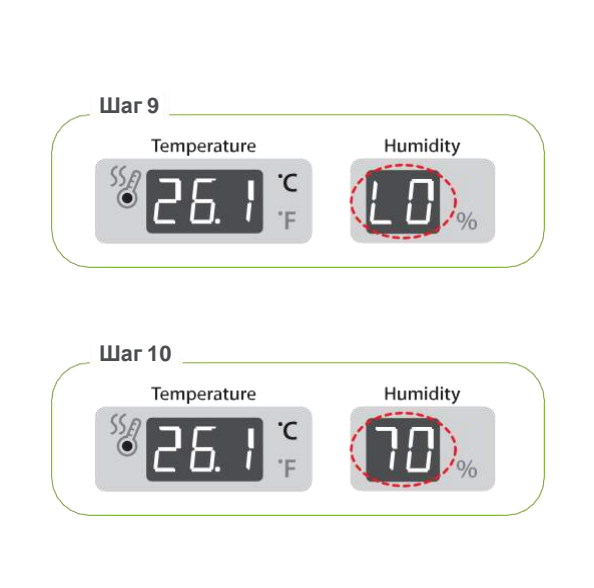

В случае ненормально низкой влажности в окне индикации температуры отображается «LO», и оно  $\sqrt{q}$ совпадает с аномально высокой влажностью.

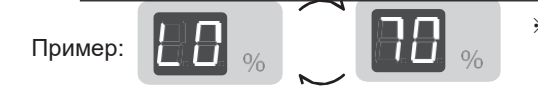

※ Это указывает, что внутренняя влажность была ниже, чем заданное значение извещения (Относительная влажность70%)

**Цифровой Инкубатор**

### **4. Функциональные настройки (6) Как менять Цел. & Фар.**

**(5) Настройки С.К.Т**

# **REPTILE LO**

#### **Настройки Суточного контролятемпературы С.К.Т**

▶ Дневной температурный диапазон (Д.Т.Д)?

Это функция, искусственно создающая наибольший часовой

пояс температуры по солнечным лучам в естественных

условиях, и эта функция может повысить коэффициент

**Шаг 11** Humidity Temperature

успешности инкубации рептилий с помощью оптимальной среды инкубации путем повышения температуры в фиксированном часовом поясе.

- $\triangleright$  В случае однократного нажатия  $($ о.к $)$ на этапе установки ненормально низкой влажности, в окне температуры отображается «dtg», и его заданное значение замигает.
- ▶ Когда мигает установленное значение извещения,

нажмите  $(\textbf{+})$ или  $(\textbf{-})$ чтобы выбрать «ВКЛ»  $\leftrightarrow$  «ВЫКЛ»

[Настройка по умолчанию: ВКЛ]

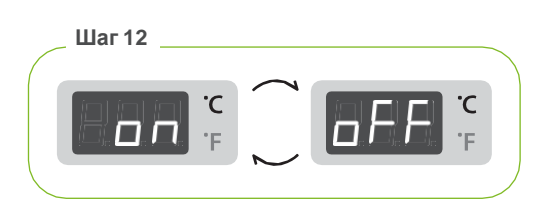

- $\triangleright$  В случае нажатия  $\binom{0. K}{1}$  измененное установленное значение сохраняется и отображается «С. F"(по Цельсию / Фаренгейту)" отображается в качестве следующего шага в температурном окне в течение 0,5 секунды, и светодиод «℃» замигает.
- ▶ Если Д.T.Д уже был установлен, в течение 24 часов на 3, внутренняя температура инкубатора поднимается на 1,5 ℃ больше, чем заданное значение, и «dtg» отображается с температурой попеременно в окне отображения температуры.

## **Как менять Цел. & Фар.**

- $\blacktriangleright$  При нажатии  $(\pm)$  или  $(-)$  светодиод мигает в
- "℃" ↔ "℉" попеременно. [Настройка по умолчанию: ℃]
- ▶ После выбора нужного дисплея нажмите кнопку (о.к) для установки. [По умолчанию: ℃]

$$
\lim_{(1,p)^2} C = 5/9 (°F - 32)
$$

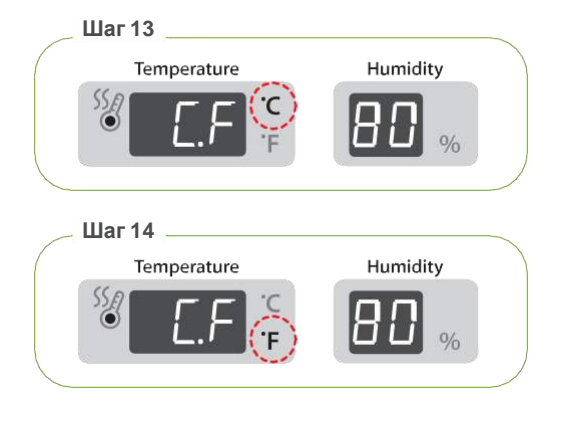

# **REPTILE bo**

## **Разборка и очистка инкубатора**

#### $\triangle$ Обязательно отсоедините шнур питания перед чисткой инкубатора.

▶ В случае немедленного выключения инкубатора, продолжающего инкубацию с высокой влажностью и оставляющего ее с закрытой крышкой, так как влажность, остающаяся внутри испаряется может стать причиной поломки , Обязательно устраните внутреннюю влажность после изъятия прозрачного окна,для безопасного пользования устройством.

▶ Уберите главный контроллер из обзорного окна.

Никогда не мойте сенсорный блок водой. Это

легко заменяется в случае поломки.

▶ Блок датчика подключается к разъему, который

может стать причиной поломки и может сократить

- **Шнур питания**
- **Сенсорн ый латчи**

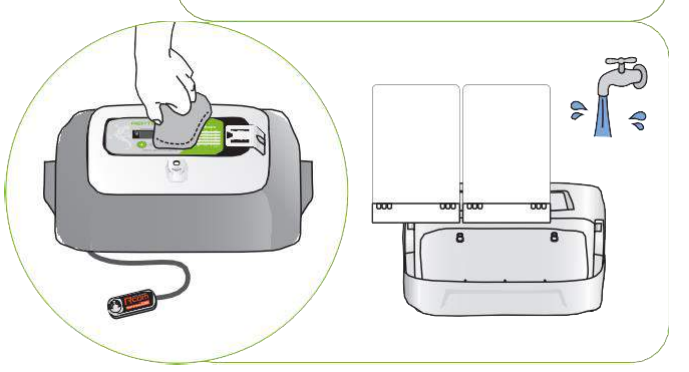

▶ Тщательно промойте внешнюю поверхность главного контроллера, прозрачного окна и датчика мягкой тканью...

срок службы датчика.

- ▶ Тщательно промойте поддон контейнера, основной корпус (дно) теплой водой и высушите их в прохладном месте...
- ▶ Снова соберите в обратном порядке

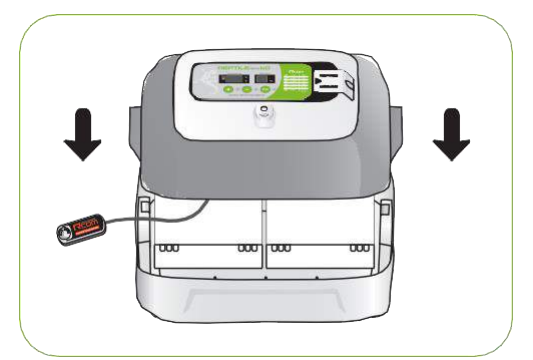

**Цифровой Инкубатор 15**

# **инкубации 6. Дополнительно**

**(1) Таблица темп/влажности для** 

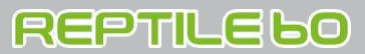

## **Таблица рекомендуемой темп./влажности для инкубации**

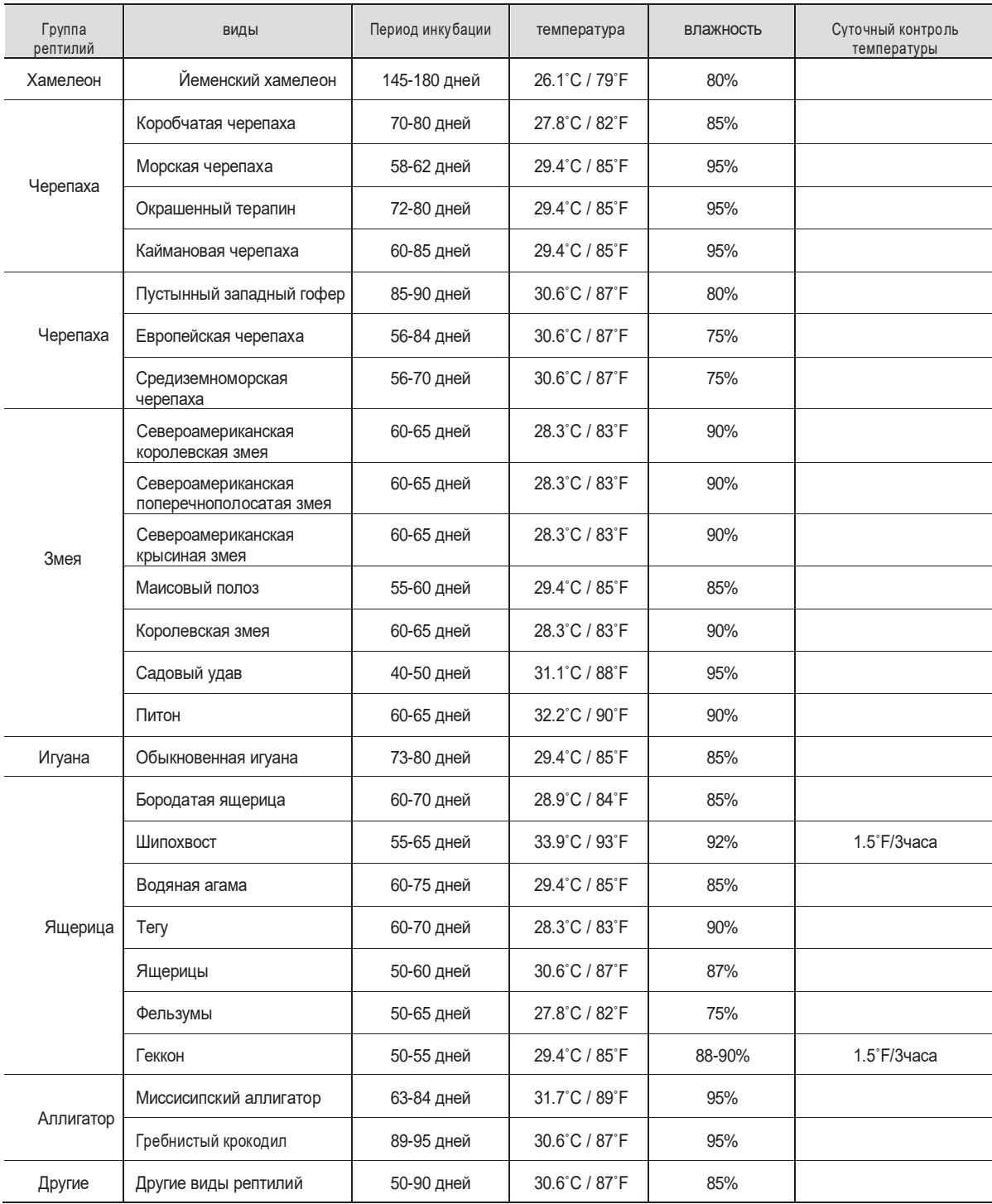

※ Рекомендуемые условия окружающей среды, как и рептилии могут немного отличаться.

# **REPTILEbO**

**7. Информация о продукте (1) Устранение проблем**

**Устранение проблем**

**Для более подробной самодиагностики, зайдите в категорию "САМОДИАГНОСТИКА" на сайте Rcom.**

Все наши продукты Rcom от Autoelex Co., Ltd. производятся с помощью прецизионных систем под строгим контролем качества. Но иногда обнаруживаются некоторые продукты с дефектом. Если возникает какая-либо проблема, обратитесь в сервисный центр Autoelex или к дистрибьюторам в вашей стране. Мы сделаем все возможное, чтобы решить проблемы, если таковые имеются. Это изделие разработано в модульном режиме, поэтому его соответствующую детали легко заменимы.

\* Сервис обслуживания: 82-55-337-2560 \* E-mail: [Rcom@Rcom.co.kr](mailto:Rcom@Rcom.co.kr)

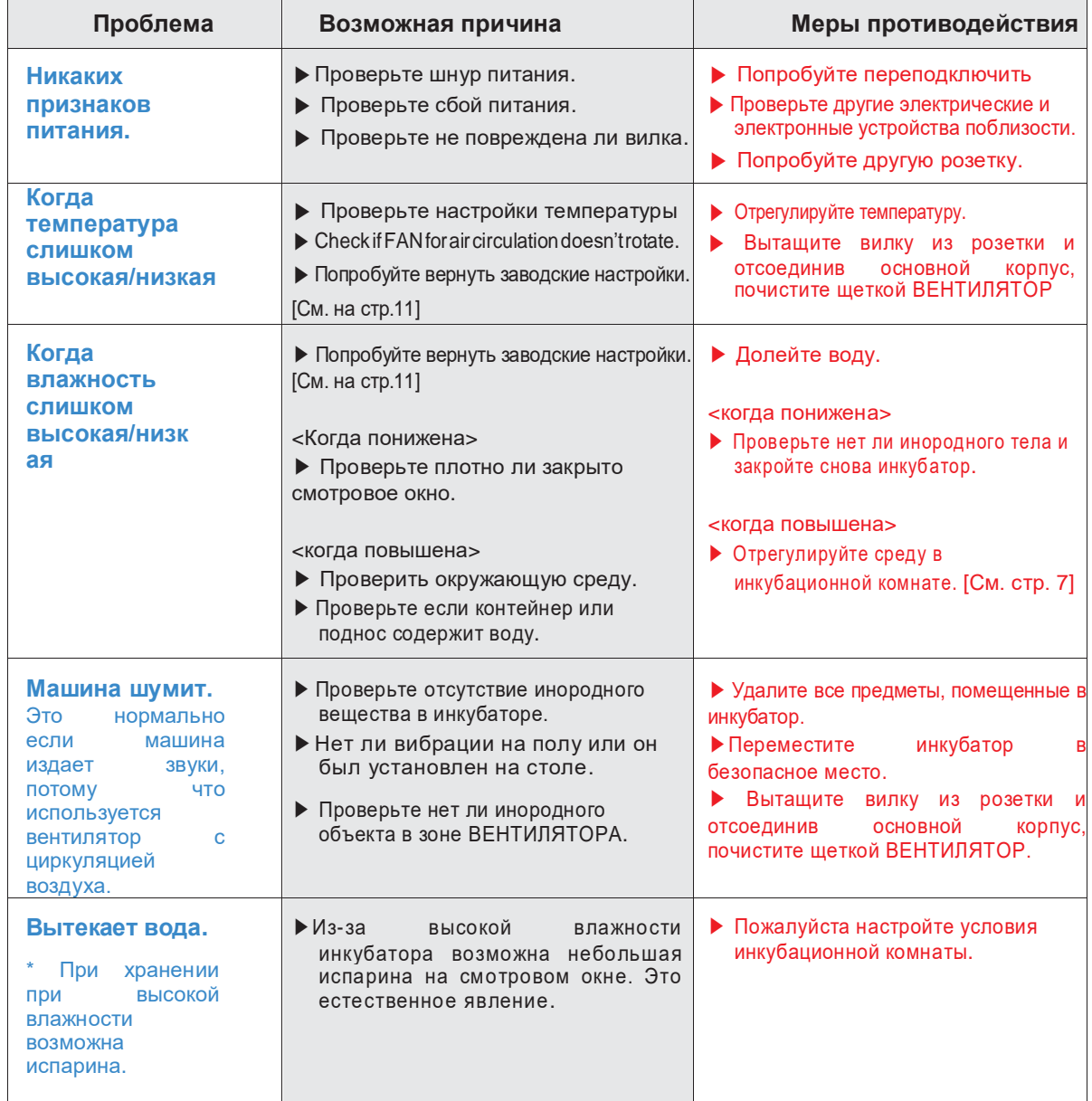

**Перед началом инкубации, пожалуйста проверьте исправность всех функций инкубатора..**

 $\wedge$ 

# **Спецификация**

### **1-1 Наименование: Rcom Reptile MAX 60 1-2 Модель: MX-R60**

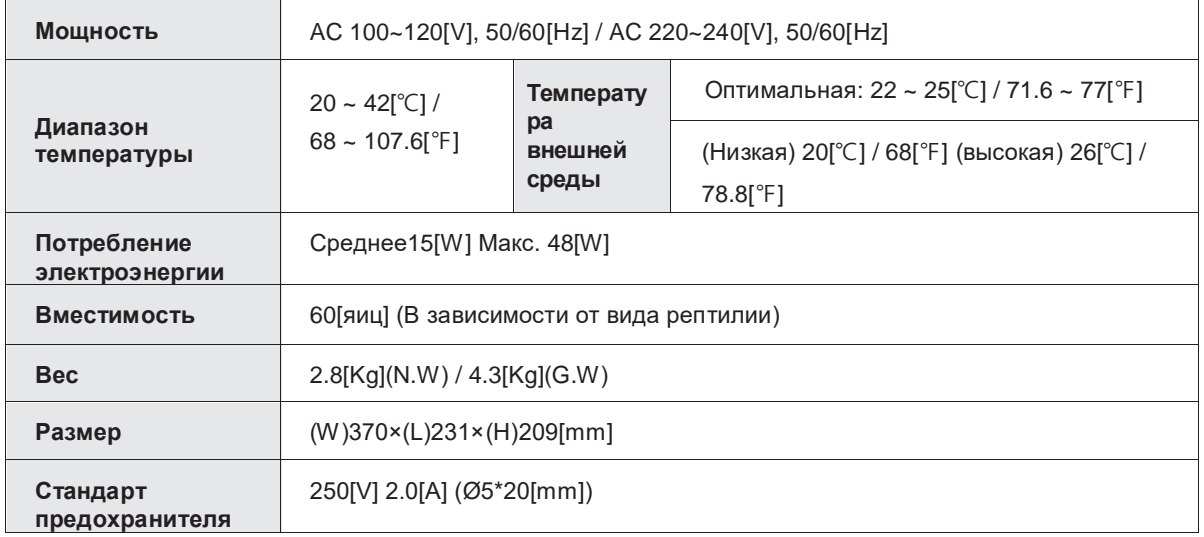

**Для обеспечения наилучшего гарантийного обслуживания, пожалуйста, зарегистрируйте серийный номер вашего продукта на нашем сайте. Зайдите на сайт, чтобы узнать, как зарегистрироваться.**

**※ Процедура регистрации продукта**

**Если вы новый пользователь Rcom, зарегистрируйтесь на сайте [www.Rcom.co.kr](http://www.rcom.co.kr/)**

- **1. В правом верхнем углу нажмите "РЕГИСТРАЦИЯ".**
- **2. Заполните бланк.**

**Если вы уже зарегистрированы на вебсайте Rcom, пожалуйста ввойдите в логин [www.Rcom.co.kr.](http://www.rcom.co.kr./)**

**1. В правом верхнем углу нажмите "Войти".**

**Package(PX-03S) MAX 20(MX-SURO)**

- **2. Выберите"Покупатель" и нажмите "Зарегистрировать продукт".**
- **3. Заполните бланк.**

**Для регистрации на нашем сайте вам понадобится следующая информация.**

**1. Ваше имя**

**2. Адрес Вашего(дома/компании) & адрес почты, страна**

**3. Наименование вашего продукта(модель) & Серийный номер**

**4. Дата покупки & Название магазина, где была произведена покупка**

**Серия Инкубаторов Rcom** Больше информацию на сайте RCOM (www.Rcom.co.kr). **RcomPRO MINI Rcom KINGSURO Rcom REPTILE** 

**MAX 90 (MX-R90)**

**PRO 230 (PX-R230)** 

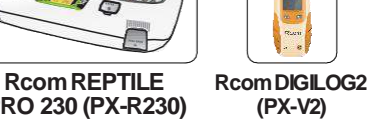

### **Гарантия продукта**

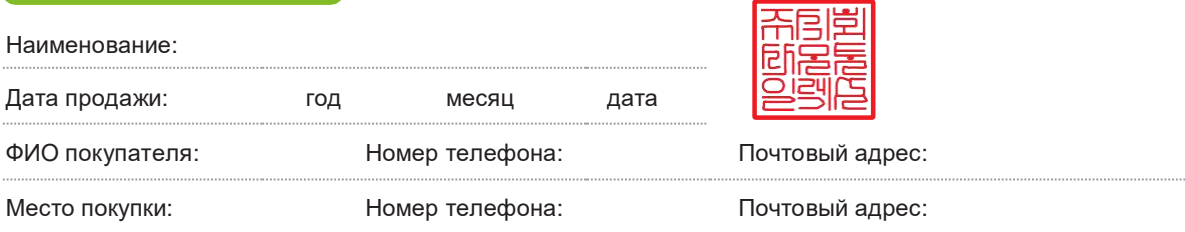

# **Потребительская компенсация за ущерб**

**● Просим вас сохранить эту гарантию, без нее запрос на ремонт не принимается.**

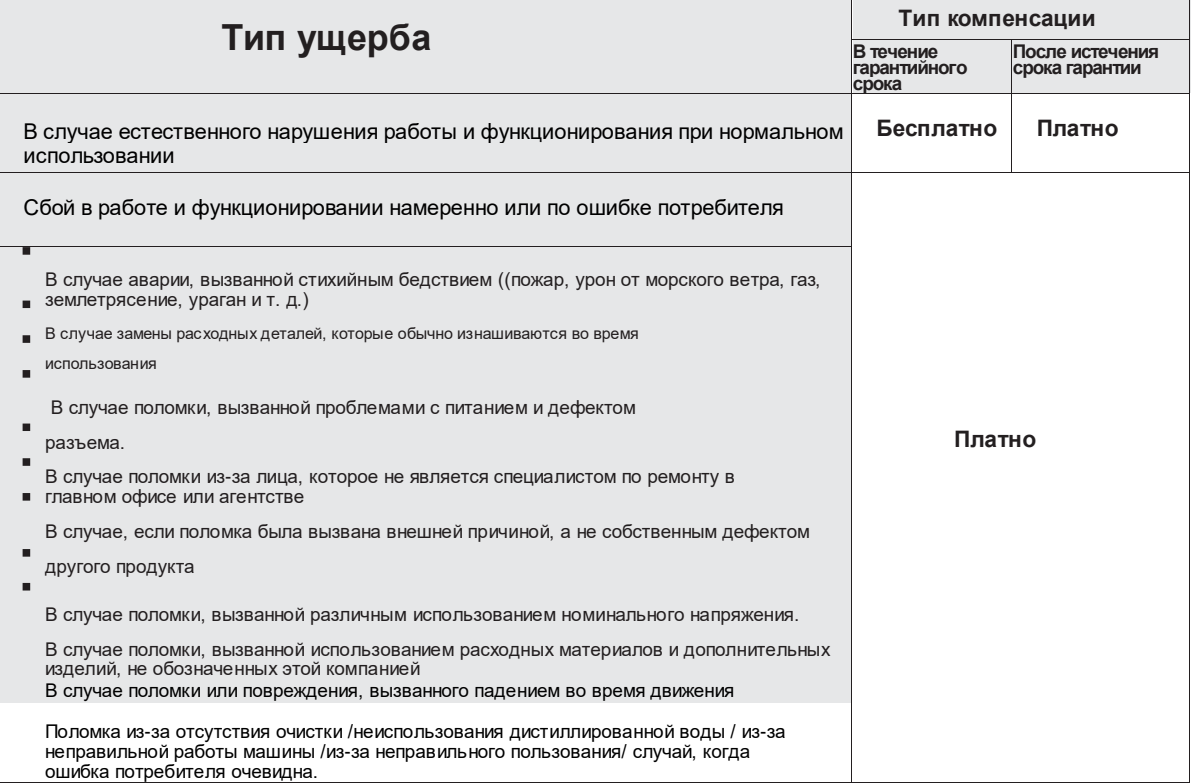

 $\triangle$ **Результат высиживания и выведения яиц может быть изменен большим количеством факторов. Autoelex Co., Ltd. & наши дистрибьюторы не несут никакой ответственности за "Потерю яиц или жизни домашних животных / питомцев" ни при каких обстоятельствах, таких как неудачи «Высиживания / выведения", "Небрежность пользователя", "Личная (не сертифицированная) конверсия/ переоборудование"," произвольное использование не по назначению машины "," сбой электропитания "или" неисправность ". Пожалуйста, убедитесь, что машина работает без каких-либо проблем перед размещением яиц или питомцев(животных). Кроме того, мы настоятельно рекомендуем вам внимательно прочитать руководство пользователя, чтобы свести к минимуму возможные сбои.**

\* Сервис обслуживания: +82. 55. 337. 2560 **\*** E-mail: [Rcom@Rcom.co.kr](mailto:Rcom@Rcom.co.kr) Пожалуйста прочтите дополнительную информацию о потребительской компенсации на сайте

Rcom [www.Rcom.co.kr.](http://www.rcom.co.kr./)

Rcom разработан для простого и удобного использования. Он может быть изменен без предварительного уведомления для проверки производительности, дизайна, обучения, программного обеспечения и т. д.

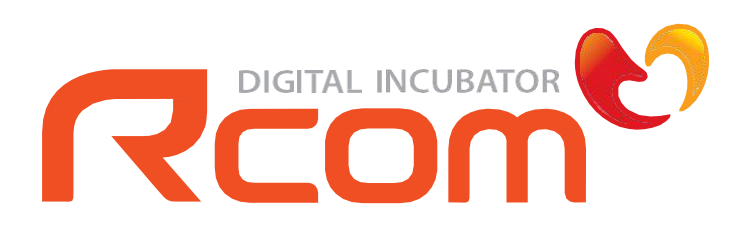

 **[www.Rcom.co.kr](http://www.rcom.co.kr/)**

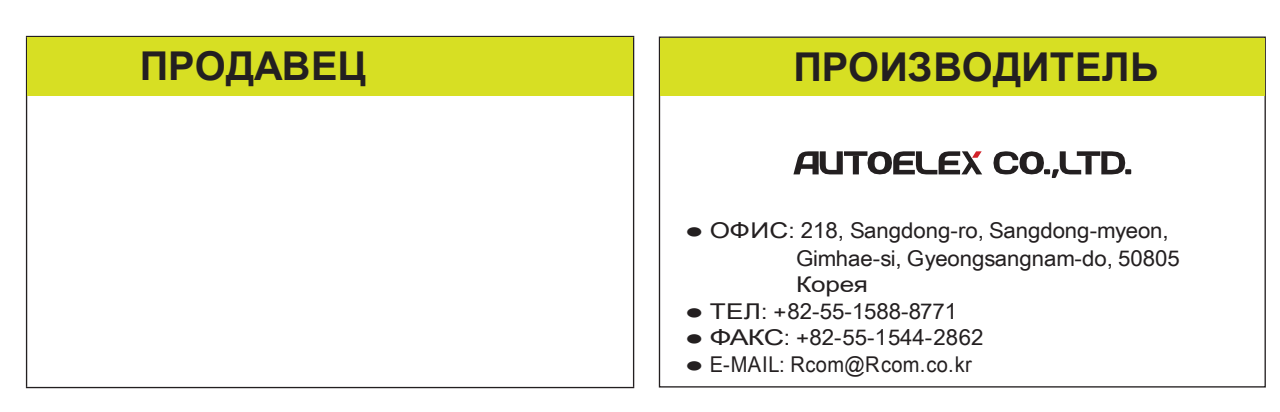

Rcom - это лучший дизайн, отличное качество и производительность!